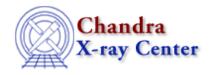

URL: http://cxc.harvard.edu/ciao3.4/chart\_spectrum.html Last modified: March 2007

Context: tools

AHELP for CIAO 3.4

# chart\_spectrum

Jump to: Description Examples NOTES Bugs See Also

# **Synopsis**

chart\_spectrum.sl - Create a source spectrum for input to ChaRT

# **Syntax**

```
write_chart_spectrum("output_file.dat",[min_energy],[max_energy])
plot_chart_spectrum(min_energy,max_energy)
```

# **Description**

If you use a spectrum file as the spectral specification for your PSF when running ChaRT, you will need to use the script chart\_spectrum.sl.

It is assumed that the spectral data have been fit in Sherpa before chart\_spectrum.sl is run. For help with fitting, see the <u>Fitting PHA Spectra thread</u>.

The script is run from within Sherpa ("ahelp sherpa"), as shown in the example. To load the script:

```
sherpa> () = evalfile("chart_spectrum.sl")
```

This step is only necessary once per Sherpa session.

The first argument to write\_chart\_spectrum is the name of the spectrum file to create. (If the file already exists, it will be overwritten.) The other arguments specify the minimum and maximum energies to include in the spectrum. If the bounds are omitted, the full energy range (as determined by Sherpa) will be used.

The output produced by write\_chart\_spectrum is an ASCII file that contains two columns. The first column gives the center of the energy bin in [keV]. The second column is the flux in [photons/cm2/s].

If you would like to plot your spectrum, use the function plot\_chart\_spectrum.

This script is used in the <u>Preparing to Run ChaRT thread</u>.

chart spectrum 1

# **Example 1**

```
sherpa> write_chart_spectrum("source_flux_chart.dat",1.0,8.0)
```

Create a spectrum file named "source\_flux\_chart.dat" over the range 1-8 keV.

### **Example 2**

```
sherpa> plot_chart_spectrum(1.0,8.0)
```

Plot the spectrum over the range 1–8 keV.

#### **NOTES**

This script is not an official part of the CIAO release but is made available as "contributed" software via the CIAO scripts page. Please see the installation instructions page for help on installing the package.

# **Bugs**

See the <u>bugs page for this script</u> on the CIAO website for an up-to-date listing of known bugs.

#### See Also

chandra

guide

sherpa

get analysis, get arf axes, get axes, get coord, get data, get energy axes, get errors, get filter, get filter expr, get fit, get fluxed spectrum, get ftest, get metadata, get photon axes, get photon energy axes, get photon wave axes, get qvalue, get raw axes, get record, get source, get statistic, get statis, get systems, get wave axes, get weights, record, save, write

The Chandra X-Ray Center (CXC) is operated for NASA by the Smithsonian Astrophysical Observatory.

60 Garden Street, Cambridge, MA 02138 USA.

Smithsonian Institution, Copyright © 1998–2006. All rights reserved.

2 Example 1